## Récupérer ses messages (messagerie académique)

Sur le site **www.ac-strasbourg.fr** je vais dans la rubrique messagerie :

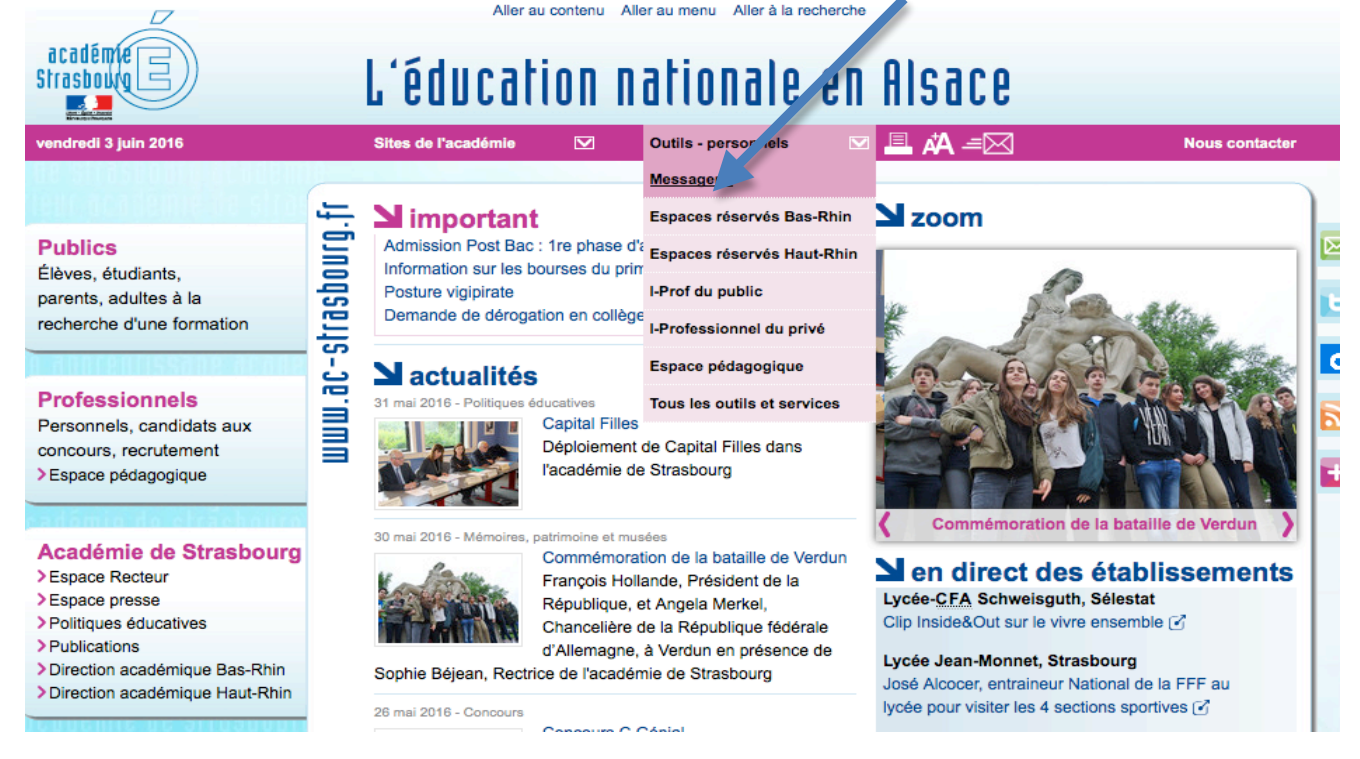

Je m'identifie avec mon identifiant académique et mon mot de passe (si je ne l'ai pas changé c'est mon NUMEN).

Je peux sur la même page :

- retrouver mes identifiants
- changer mon mot de passe
- augmenter mon quota si je l'ai atteint

## Bienvenue dans la **Solution** de l'académie de Strasbourg

Nom d'utilisateur : yschaffar

Mot de passe :

........

**Connexion** 

Mode d'emploi du webmail D

Connaître mon nom d'utilisateur (identifiant)  $\square$ 

Gérer mon mot de passe et mon compte utilisateur E

Gérer le quota de ma boîte aux lettres E

Charte d'usage **D** 

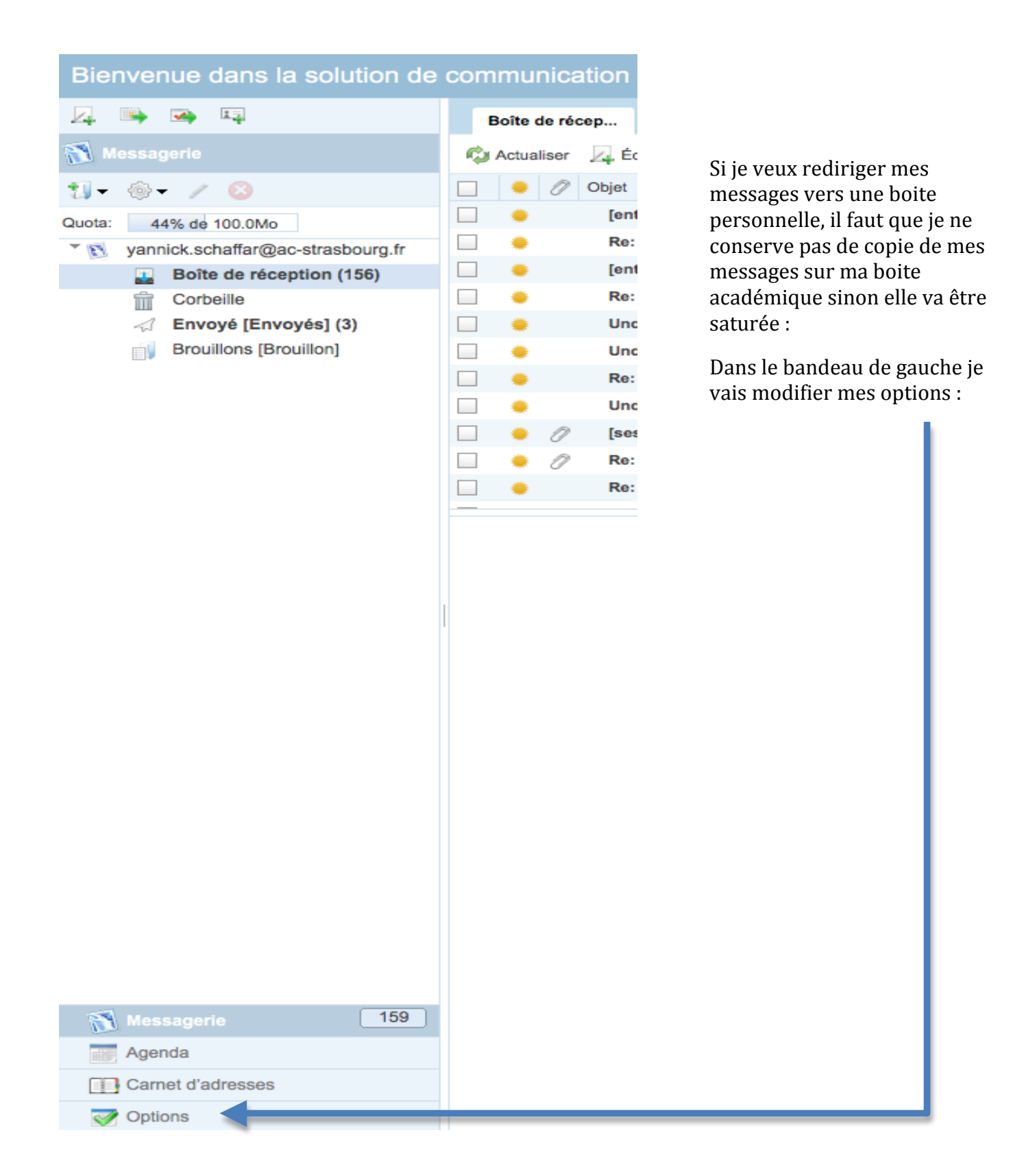

## Je modifie mes options de transfert :

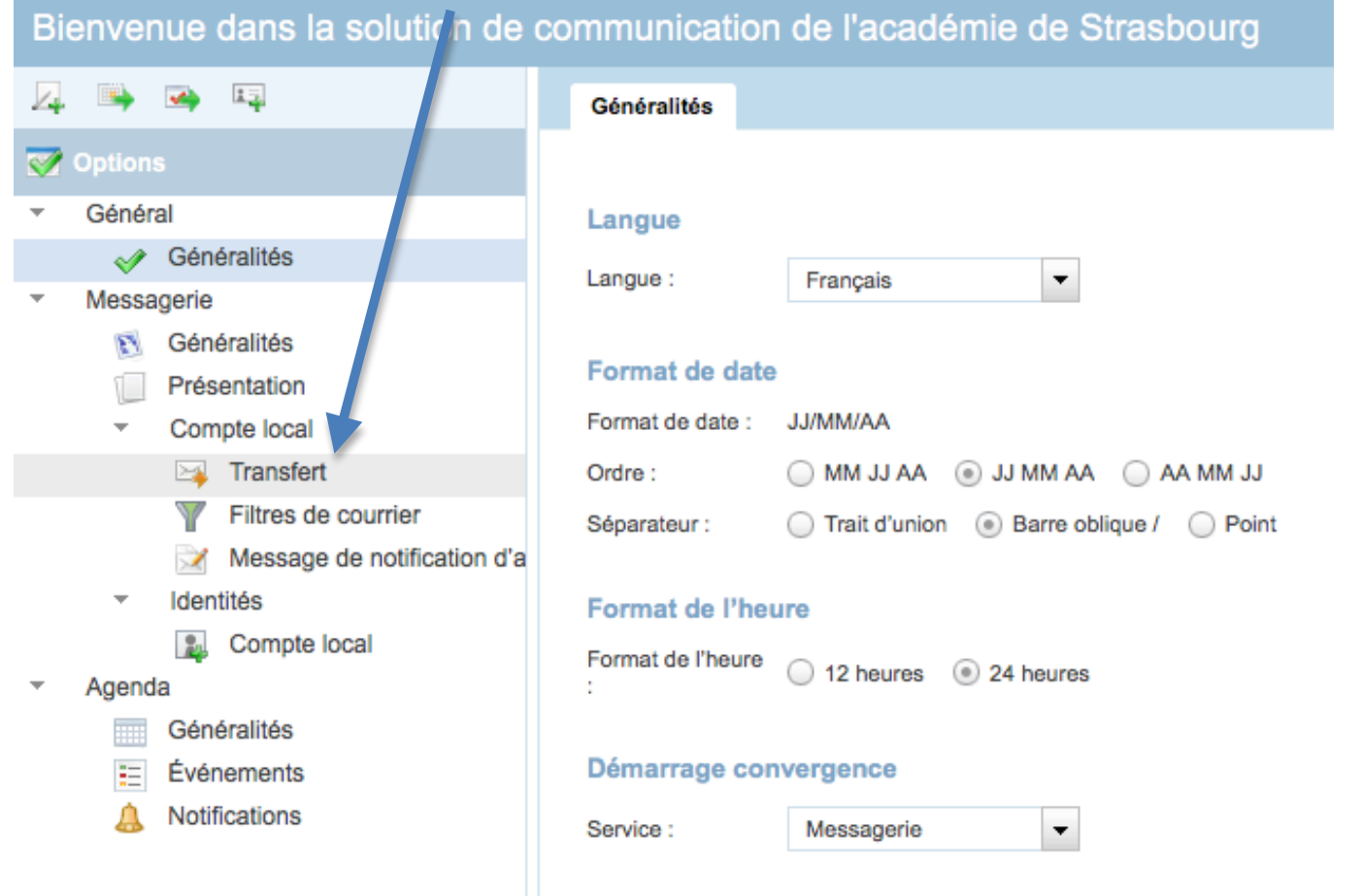

J'active le transfert si je veux renvoyer mes messages académiques sur une autre boite ; j'indique mon adresse (qui peut être celle d'entea si je ne veux pas mélanger mes boites professionnelles et personnelles) et je décoche « conserver une copie » afin que mes messages académiques ne remplissent pas ma boite.

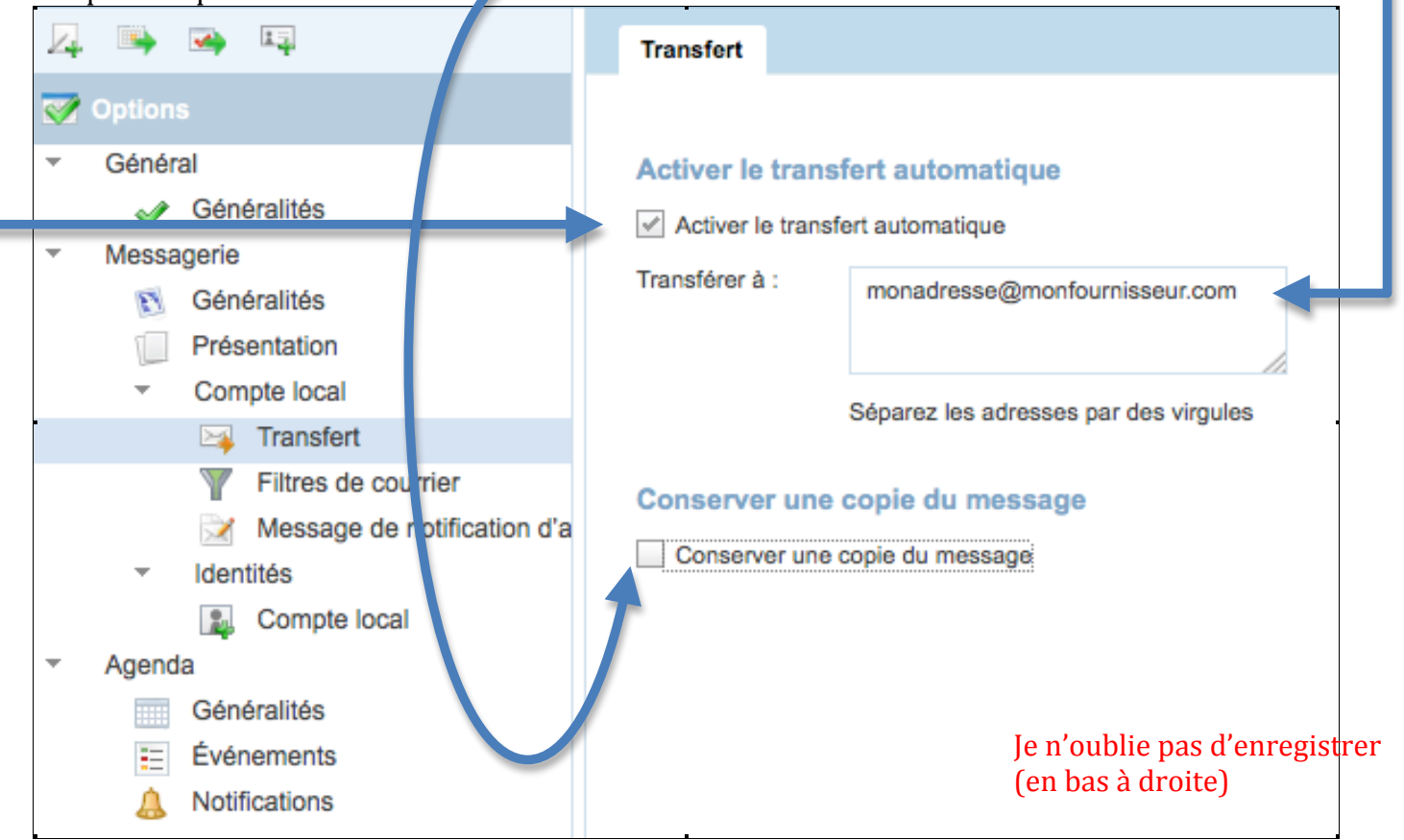